# **Development Environment**

This chapter covers the following topics:

- [Development Environment](#page-0-0)
- [Customizing Your Environment](#page-1-0)
- [Editors in the SPoD Environment](#page-2-0)

## <span id="page-0-0"></span>**Development Environment**

The development environment for Unicode applications is Natural Single Point of Development (SPoD).

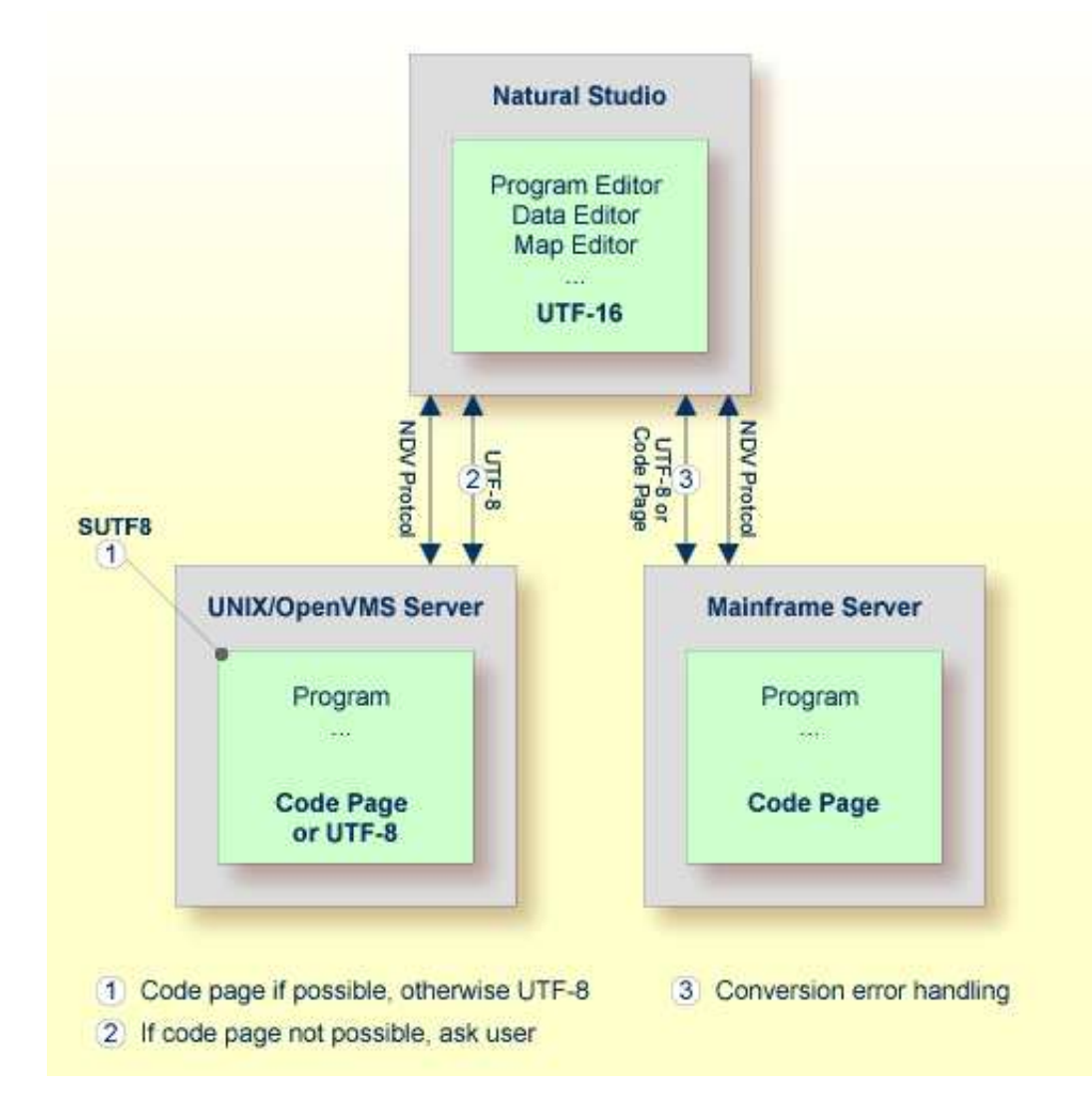

In a SPoD environment, the Natural objects of a Unicode application which are located on a Natural Development Server (NDV) can be modified using Natural Studio. If supported by the server, the sources are exchanged between client and server in UTF-8 format.

On NDV servers for UNIX and OpenVMS, the setting of the profile parameter SUTF8 determines the format that is used when storing the Natural object on the server. This is handled just like the local Windows case.

On NDV servers for mainframes, the objects are stored with the default or their original encoding, depending on the setting of the profile parameter SRETAIN.

# <span id="page-1-0"></span>**Customizing Your Environment**

It is important that you define the correct default code page for your environment before changing any Natural code. For more information, see *Migrating Existing Applications*.

If you want to store characters from different languages in your sources, you have to save the sources in UTF-8 format, or you have to use hexadecimal UH constants in the sources. With the profile parameters SUTF8 and SRETAIN you can control in which format sources are saved. The following table lists some situations and the recommended settings.

#### **Note:**

On UNIX and OpenVMS, the parameter SUTF8 can only be used in a SPoD environment.

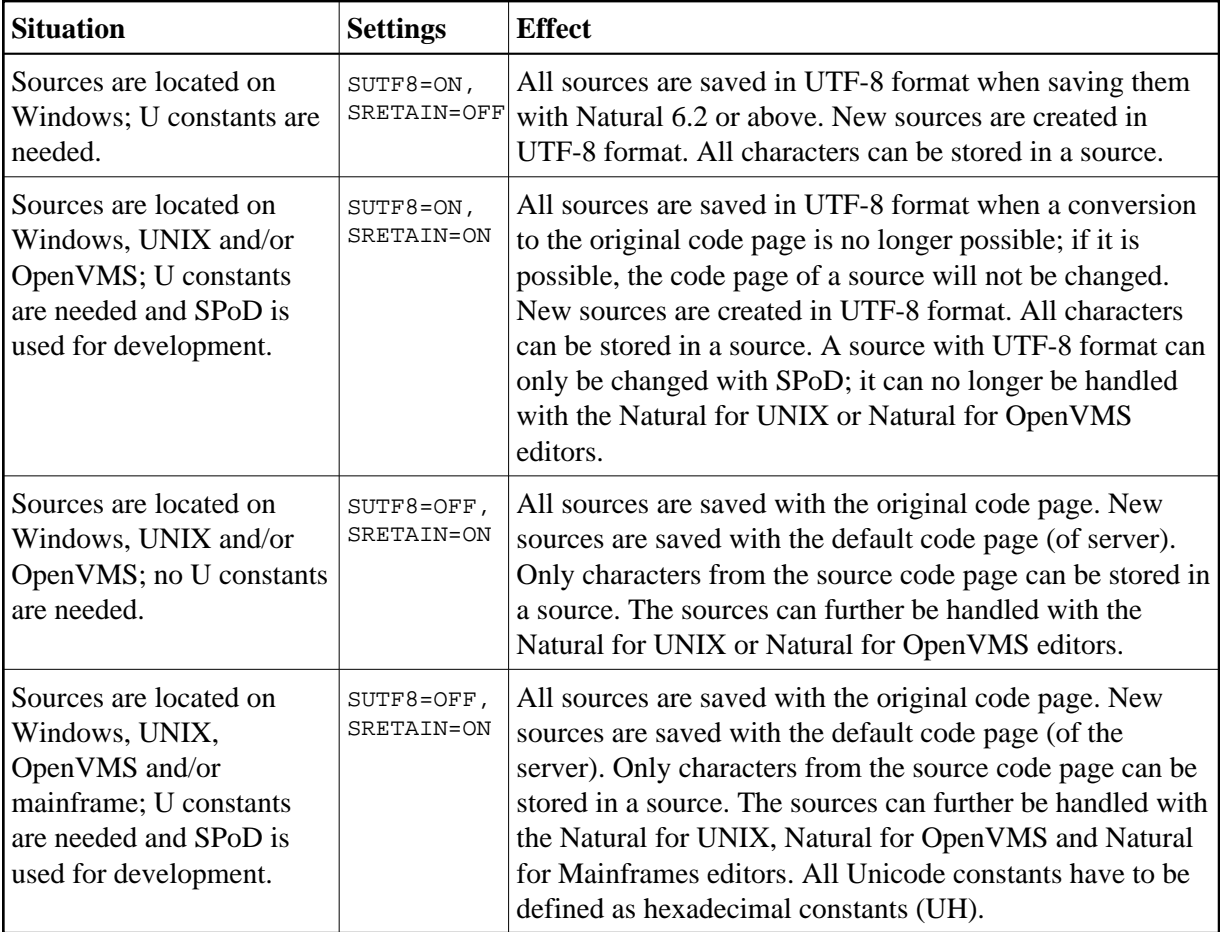

If the parameter SUTF8 is set to OFF and you stow a source which contains characters from different character sets, but which was not yet saved in UTF-8 format, it is possible that the generated program is created, but that the source cannot be saved and thus remains unchanged. This happens if characters from different character sets are used in a comment or in a U constant. For this reason, it is recommended that you set the parameter SUTF8 to ON if you want to create sources with characters from different character sets and if your sources do not need to be distributed to mainframe platforms.

If the parameter SRETAIN is set to OFF, all sources are saved with the default code page. You have to be careful with this setting because it may lead to improper code page information if you have sources which were created with an earlier Natural version. In this case, the encoding information of the source is unassigned and the source is always opened with the default code page (value of the system variable \*CODEPAGE). This will often work even if the default code page is not the correct encoding of the source. Some language-specific characters will be displayed incorrectly in this case. If such a source is opened with the wrong code page and is saved with SRETAIN being set to ON, no encoding will be stored for the source; the source can later be opened correctly if Natural is started with the correct default code page. However, once you have saved the source with SRETAIN being set to OFF, the default code page will be saved as the encoding of the source; from this time on, the source will only be opened with this code page. For this reason, you should use this setting only if you are certain that all of your Natural sources are encoded in the default code page.

See also: *Regional Settings* in the *Configuration Utility* documentation.

## <span id="page-2-0"></span>**Editors in the SPoD Environment**

The Natural for Windows editors are fully Unicode-enabled. Via SPoD they can also be used for mainframe, UNIX and OpenVMS sources. The editors provided with Natural for Mainframes, Natural for UNIX and Natural for OpenVMS are not Unicode-enabled.

When a source is opened with an editor in Natural Studio (Natural for Windows), the content of the source will be converted from the corresponding code page to Unicode before it is loaded into the editor. This will guarantee that all characters can be displayed correctly even if the source contains characters which are not included in the system code page. If the conversion from the source's code page to Unicode fails, an error will be displayed and the editor is not opened. In this case, the user has to define the correct encoding of the source. The source encoding can be changed in the **Properties** dialog box (see *Properties for the Nodes* in the *Using Natural Studio* documentation).

For Windows, UNIX and OpenVMS sources, the Natural for Windows editors allow saving sources which contain characters from different languages in UTF-8 format. On mainframes, it will not be possible to save UTF-8 sources.

#### **Note:**

If you save a UNIX or OpenVMS source in UTF-8 format or with a code page which differs from the default code page, the source can no longer be opened with the native Natural for UNIX or Natural for OpenVMS editor. Mainframe sources can be saved with a different code page and can be edited with the native Natural for Mainframes editors.

Even if you do not want to use Unicode strings in your programs and sources, the Unicode-enabled editors have the advantage that you can write sources in all code pages, no matter which system code page is installed. For example, if you have installed the "windows-1252" (Latin 1) code page, you can write a program containing Cyrillic characters and save this program with the "windows-1251" (Cyrillic) code page. You only have to select code page "windows-1251" in the **Save As** dialog box (see *Saving an Object with a New Name* in the *Using Natural Studio* documentation).

Using the Natural for Windows program editor, you can convert text constants into their hexadecimal Unicode representations (see *Converting to Hexadecimal Format* in the *Program Editor* section of the Natural for Windows *Editors* documentation). If you are developing for a platform where UTF-8 sources are not preferred, you can thus enter all characters for a Unicode constant, select all the characters of the constant, convert them to their hexadecimal representation and then add the "UH" prefix for Unicode hexadecimal constants. Furthermore, when you hover the mouse pointer over a character or a selected character range of a text constant, a tool tip shows the corresponding hexadecimal Unicode representation.

A byte order mark (BOM) consists of the character code "U+FEFF" at the beginning of a data stream where it can be used as a signature defining the byte order and encoding form, primarily of unmarked plain-text files. On Windows, a byte order mark is used by some editors (for example, Notepad) to mark UTF-8 files. The Natural for Windows editors will recognize an UTF-8 byte order mark when reading an object. If the object has no other encoding defined so far, Natural will interpret it as UTF-8 and when the object is saved, UTF-8 will be stored as the encoding for the object. The byte order mark is removed in this case.